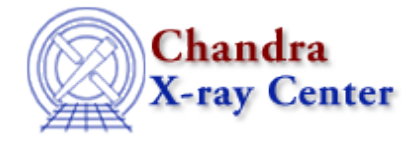

URL:<http://cxc.harvard.edu/ciao3.4/symbol.html> Last modified: December 2006

*AHELP for CIAO 3.4* **symbol** Context: chips

*Jump to:* [Description](#page-0-0) [Examples](#page-1-0) [Bugs](#page-1-1) [See Also](#page-2-0)

### **Synopsis**

Specifies the appearance of symbols in a curve.

### **Syntax**

```
chips> [D #] [C #] SYMBOL <color>
chips> [D #] [C #] SYMBOL <symbolstyle>
chips> [D #] [C #] SYMBOL [SIZE] <size_value>
```
# <span id="page-0-0"></span>**Description**

```
Argument: C #
Description: curve number designation
Options: integer numbers
Default: current curve
```
See the C command for more information about this argument.

```
Argument: <color>
Description: axes color
Options: BLACK, BLUE, CYAN, DEFAULT, GREEN, MAGENTA, RED, WHITE,
          YELLOW
Default: DEFAULT (appears in ChIPS window as white; prints as black)
Argument: D #
Description: drawing area number designation
Options: integer numbers
Default: current drawing area
```
See the D command for more information about this argument.

```
Argument: <size_value>
Description: symbol size; affects all subsequent symbol styles. 
              Has no effect when the current symbol style is POINT.
Options: real numbers
Default: 3.0
Argument: <symbolstyle>
Description: style for symbols
Options: BLOCK, CIRCLE, CROSS, DIAMOND, SOLIDDIAMOND, DOWNTRI,
```

```
 SOLIDDOWNTRI, UPTRI, SOLIDUPTRI, SQUARE, POINT, BIGPOINT,
          NONE 
Default: CROSS
```
Note the the "POINT" symbol is not scalable (it is always tiny). As an alternative, the "BIGPOINT" shape can be set to any size.

CIAO allows some plot attributes to be changed using the ChIPS state object and resource file. See "ahelp chips" for further details.

### <span id="page-1-0"></span>**Example 1**

```
chips> CURVE data/exampleA.dat
chips> CURVE data/exampleB.dat
chips> C 1 SYMBOL UPTRI
chips> C 2 SYMBOL DIAMOND
```
First, two curves are plotted into a single drawing area. Curve 1 is changed to UPTRI and curve 2 is changed to DIAMOND.

### **Example 2**

chips> C 1 SYMBOL CYAN chips> C 2 SYMBOL RED

Curves 1 and 2 are changed to be cyan and red, respectively.

### **Example 3**

chips> C 1,2 SYMBOL SIZE 2.0

The symbol size for both curves is increased to 2.0.

### **Example 4**

chips> CLEAR chips> CURVE data/exampleA.dat chips> SYMBOL DIAMOND chips> SYMBOL DOWNTRI chips> SYMBOL SIZE 2.0 chips> SYMBOL DIAMOND

The first two SYMBOL commands illustrate the DIAMOND and DOWNTRI symbols at their default size of 3.0. The SYMBOL SIZE 2.0 command then changes the size of the current DOWNTRI symbols. The final SYMBOL DIAMOND command shows that changing the new style retains the last SYMBOL SIZE instruction.

# <span id="page-1-1"></span>**Bugs**

See the <u>bugs page for ChIPS</u> on the CIAO website for an up–to–date listing of known bugs.

# <span id="page-2-0"></span>**See Also**

*chips*

axes, drawarea, errs, font, grids, label, levels, limits, line, linear, location, log, relativesize, split, ticks, tickvals, title, xlabel, ylabel, zlabel

The Chandra X−Ray Center (CXC) is operated for NASA by the Smithsonian Astrophysical Observatory. 60 Garden Street, Cambridge, MA 02138 USA. Smithsonian Institution, Copyright © 1998−2006. All rights reserved.

URL: <http://cxc.harvard.edu/ciao3.4/symbol.html> Last modified: December 2006